#### **2023 APREL**

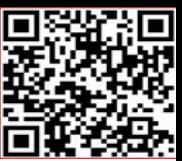

**Umumta'lim maktablarining Informatika va axborot texnologiyalari fanida Scratch** 

#### **dasturining mazmuni va imkoniyatlari.**

Qo'qon DPI "Informatika" kafedrasi mudiri,(ph.d) I.M.Rasulov Qo'qon DPI talabasi U.A. Raximova

**SPE** 

**Annotatsiya:** Ushbu maqolada dasturlash tillarining pog'onalari va scratch dasturini o'rnatish usullari va dasturning imkoniyatlari haqida ma'lumotlar berilgan va dastur interfeysi rasmlar orqali ko'rsatib o'tilgan.

**Kalit so'zlar:** Scratch, Fortran, Cobol, ribbon, code, stage, sprayt.

Jahonda dasturiy mahsulotlarning murakkablik darajasini hal qilish uchun ko'plab metodlar ishlab chiqilmoqda va ularning ichida yuqoridan pastga usulidagi strukturali dasturlash keng tarqalgan. Bu usul quyidagi ikkita tilning topologiyasiga asoslangan. Masalan:

- FORTRAN;
- COBOL.

Hozirgi kunda dasturlash tillaridan tashqari masalalarni hal qilishda foydalanish birmuncha oson va qulay bo'lgan texnologiya mavjud bo'lib, u "Scratch " deb nomlanadi. Scratch dasturi Massachusets universiteti professori Mitchel Reznik va Alan Key boshchiligida yaratilgan bo'lib, hozirda ta'limga yo'naltirilgan grafik interfeysli dasturlash muhiti sifatida o'rganiladi.

Scratch Dasturi-bu integrallshgan muhit bo'lib, uning yordamida nafaqat multiplikatsion kadrlarni, balki turli animatsion kadrlarni yaratish mumkin, o'yinlarni, yangi loyihalarni yaratish va grafik muharririda chizishingiz mumkin bo'ladi. Albatta Scratch dasturidan foydalanish uchun avvalo uni o'rnatish lozim. Dasturni o'rnatishni ikki xil usuli mavjud bo'lib, ular quyidagilar:

- $\triangleright$  birinchisi, siz internet orqali ishlaydigan masofaviy online versiyasini o'rnatishingiz mumkin;
- $\triangleright$  kompyuter uchun bo'lgan versiyasidan foydalanib, uni o'rnatib olishingiz mumkin bo'ladi.

### **KONFERENSIYA**

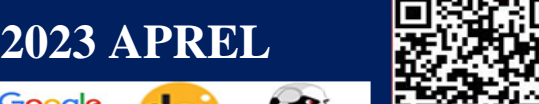

Uni o'rnatib ekranda dastur interfeysini hosil qilamiz, unda sahna va mushuk tatalag'ich personajini ko'ramiz.

Scratch dasturini o'rnatishning 3 ta usuli mavjud bo'lib, Scratchda ishlash uchun avval uni o'rnatib olish kerak va siz qaysi versiyasida ishlamoqchiligingizni aniqlashingiz lozim bo'ladi. WiFi bor kompyuterlarga albatta online versiyasida ishlashni taklif etamiz. Kompyuter versiyasida ham o'rnatib ishlashingiz mumkindir. Shunday qilib bu dasturni o'rnatishning uch hil versiyalari mavjud. Birinchi onlayn versiyasini o'rnatib, «Скачивай» buyrug'ini amalga oshirishimiz mumkin bo'ladi. 2 chi versiyasini mahsus ilovani ishga tushirib qadamma qadam bo'limlarini ornaish mumkin, birinchisi bu Adobe Air dasturini o'rnatish zarur. Undan keyin Scratch dasturining onlayn versiyasi o'rnatiladi va uchinchi bo'limdan foydalanmasangiz ham bo'ladi. Bu usullarning ikkovida ham Scratchni o'rnatish uning tarkibi va ko'rinishi deyarli bir hil, garchi ayrim tafovutlari bo'lsada ularda ishlash jarayonida farq yo'q.

**Scratch** - bu asosan kodni o'rganishda yordam beradigan 8-16 yoshdagi bolalarga mo'ljallangan blokli [vizual dasturlash tili](https://en.wikipedia.org/wiki/Visual_programming_language) va veb-sayt holatda ham ishlash imkonini beruvchi texnologiyadir.. Sayt foydalanuvchilari Internetda blokga o'xshash interfeys yordamida loyihalar yaratishlari mumkin. Bu Ofline holatdagi dastur bilan bir xil vazifani bajaradi. Scratch texnologiyasi Xizmat [MIT Media Lab](https://en.wikipedia.org/wiki/MIT_Media_Lab) tomonidan ishlab chiqilgan , 70 dan ortiq tillarga tarjima qilingan va dunyoning aksariyat qismlarida qo'llaniladi. Scratch maktabdan keyingi markazlarda, maktablarda va kollejlarda, shuningdek boshqa jamoat bilimlari muassasalarida o'qitiladi va qo'llaniladi.

Scratch dasturining boshlang'ich oynasi quyidagicha tashkil topgan(1-rasm).

1. Boshqarish panellari - Ribbon (tasmali panel) ko'rinishida joylashgan bo'lib, oq rangdagi bo'lim faol panel hisoblanadi. Ularni sichqoncha yordamida oson boshqarish mumkin.

Code(dastur kodi) – asosiy ish muhiti. Bu muhitda bloklar yordamida dastur yaratiladi va ishga tushiriladi.

Costumes(kostyumlar bo'limi) muhitida dastur kutubxonasidagi qahramonlarning tashqi ko'rinishini o'zgartirish yoki yangi kostyumni hosil qilish va internet orqali yuklab olish vazifalari bajariladi.

# **KONFERENSIYA**

**2023 APREL**

**See** 

Google

Schola

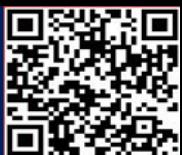

Sounds(musiqa bo'limi) dasturda ishtirok etayotgan qahramonlarga ovoz berish yoki

musiqa tovushiga harakatlantirish vazifalari bajariladi.

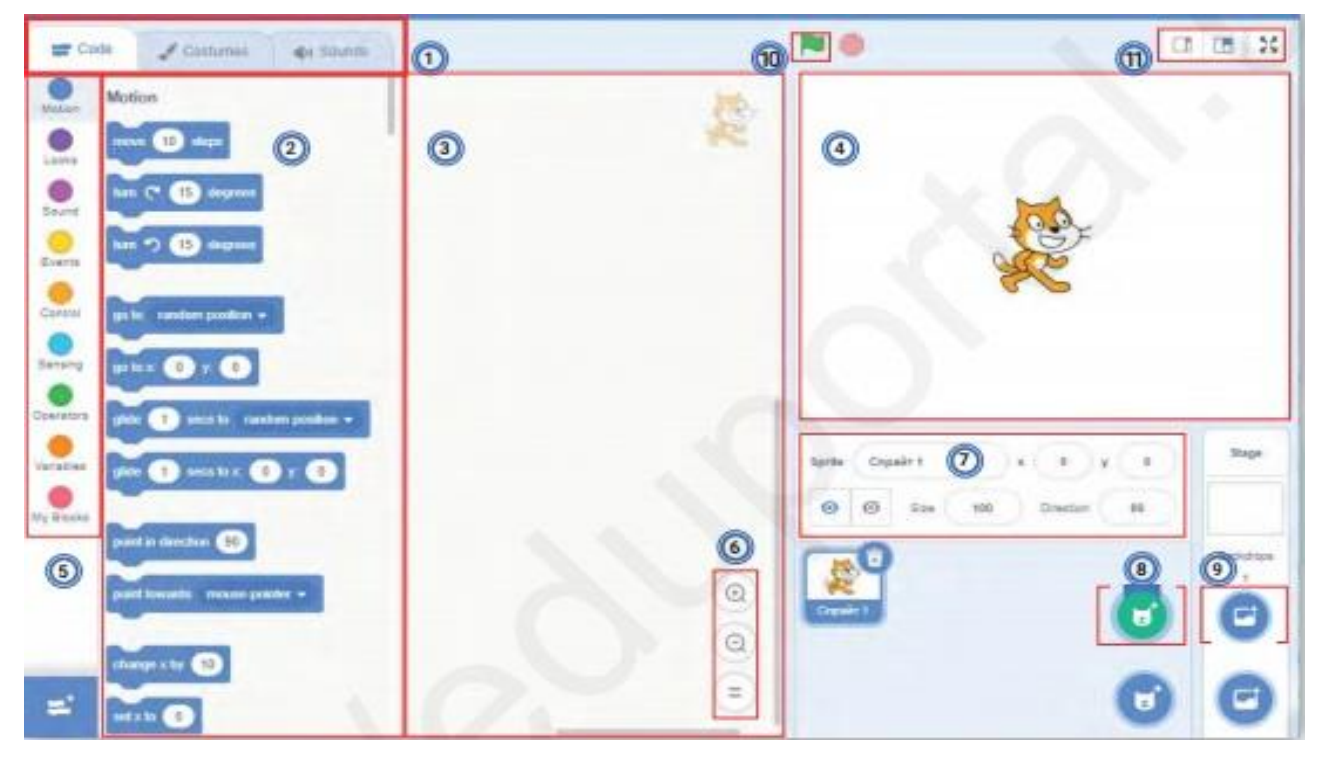

1-rasm. Scratch dasturining boshlang'ich oynasi

- 2. Skriptlar (bloklar) paneli. Skriptlarni hosil qiluvchi bloklar joylashgan.
- 3. Markaziy panel. Algoritm asosida bloklar taxlanib, skript (dastur) hosil qilinadi.

4. Stage (sahna). Dastur ishga tushirilgach, spraytlar harakatini kuzatish mumkin bo'lgan ishchi oyna.

5. Rangli bloklar paneli. Kerakli bloklar majmuasini tanlash ro'yxati.

6. Bloklarni (skriptlarni) kattalashtirish, kichiklashtirish va o'zgarmas o'lchamga keltirish uskunalari.

- 7. Spraytlarni (qahramolarni) boshqarish paneli.
- 8. Spraytlarni tanlash.
- 9. Fon tanlash.
- 10. Dasturni ishga tushirish va to'xtatish tugmachalari.
- 11. Namoyishni boshqarish tugmachalari.

### **Foydalanilgan adabiyotlar ro'yxati:**

1. Белова Г.В. Программирование в среде ЛОГО. Первые шаги. - М.: Солон, 2007

## **KONFERENSIYA**

Google

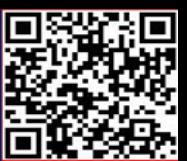

- Scholar<br>Scholar 2. "Methods of teaching programming languages using Scratch technology" Yasemin GÜLBAHAR; [gulbahar@ankara.edu.tr](mailto:gulbahar@ankara.edu.tr)
- 3. Improving Introductory Programming with Scratch? B. Kaučič T. Asič
- 4. Kamalitdinova D.T., Sayfurov D. "Informatika va axborot texnologiyalari" 5-sinf darsligi
- 5. Khakimova Yo.T. Tasks of distance learning in higher education institutions and pedagogical and psychological aspects os its organizarion. Galaxy international interdisciplinary research journal, p.263-267
- 6. Tursunov S.Q "Ta'limda axborot texnologiyalari" (II-Tom) –Toshkent 2019
- 7. Xakimova Y.T., Pedagogical opportunities of distance education's didactic support in higher education institutions // American Journal of research. 2021.08.10, p. 1-4.
- 8. Xakimova Yoqutxon Toxirjon qizi. Stages of implementation of distance learning in higher education. Texas Journal of Philology. 2021.12.16 2770-8608, 38-39 b
- 9. Mashxura, M., & Siddiqov, I. M. Z. (2023). Effects of the Flipped Classroom in Teaching Computer Graphics. *Eurasian Research Bulletin*, *16*, 119-123.
- 10. Siddiqov, I. M. (2023). SCRIBING-KELAJAK TEXNOLOGIYASI. *Talqin va tadqiqotlar*, *1*(1).
- 11. Melikuzievich, S. I. (2022). Providing The Integration of Modern Pedagogical and Information-Communication Technologies in Higher Education. *Texas Journal of Engineering and Technology*, *15*, 103-106. Melikuzievich, S. I. (2022). AN EFFECTIVE WAY TO PRESENT EDUCATIONAL MATERIALS. *Galaxy International Interdisciplinary Research Journal*, *10*(12), 224-229.
- 12. Meliqo'ziyevich, S. I. (2022). UMUMIY O 'RTA TA'LIM MAKTABLARIDA INFORMATIKA VA AXBOROT TEXNOLOGIYALARI FANINI O 'QITISHDA RIVOJLANTIRUVCHI TEXNOLOGIYALAR. *IJODKOR O'QITUVCHI*, *2*(19), 231-235.
- 13. Melikyzievich, S. I., Turdalievich, M. I., Shukurovich, M. S., & Mansurovich, Z. M. (2022). THE METHOD OF REFERENCE TESTS FOR THE DIAGNOSIS OF DIGITAL DEVICES. *International Journal of Early Childhood Special Education*, *14*(7).
- 14. Siddiqov, I. M., & Igamberdiyev, U. R. (2021). PEDAGOGIKA OLIYGOHLARIDA TALABALARNING IJODIY QOBILIYATLARINI SHAKILLANTIRISHDA MUAMMOLI TA'LIM TEXNOLOGIYALARIDAN FOYDALANISH. *Oriental renaissance: Innovative, educational, natural and social sciences*, *1*(11), 1146-1163.
- 15. Siddikov, I. M. About Testing Digital Devices by Reference Tests. *JournalNX*, *7*(06), 315-317.
- 16. Akbarov, U. Y., Rafiqov, F. Q., & Akbarov, S. (2022). MAPLE PROGRAM TO THE SOLUTION OF EQUATIONS REPRESENTING PROBLEMS OF HEAT DISPOSION. *Open Access Repository*, *8*(12), 230-240.
- 17. Rahmatullaev, M., Rafikov, F. К., & Azamov, S. K. (2021). Про конструктивні описи мір Гіббса для моделі Поттса на дереві Келі. *Ukrains' kyi Matematychnyi Zhurnal*, *73*(7), 938-950.
- **18.** Rahmatullaev, M. M., Rafikov, F. K., & Azamov, S. (2021). On the Constructive Description of Gibbs Measures for the Potts Model on a Cayley Tree. *Ukrainian Mathematical Journal*, *73*(7).